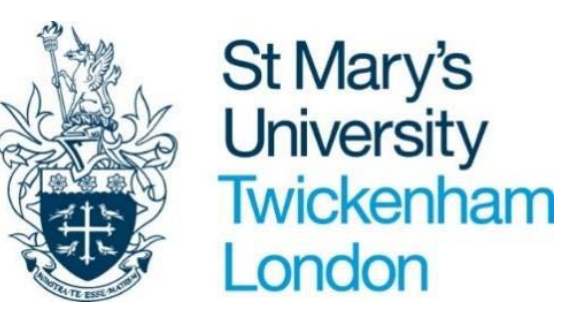

# **SITS at St Mary's** e:Vision Guide

Student Profiles Class Registers Programme Lists Leave of Absence Report Module Details

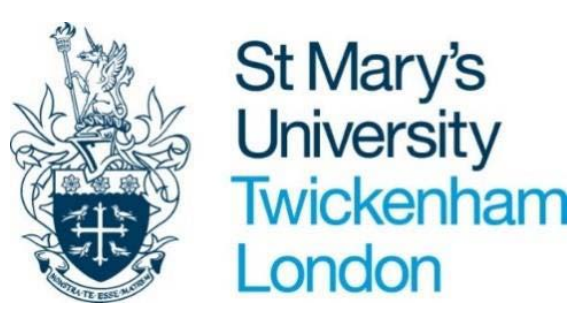

### Access is via the staff pages on the **University Website**

**Under Systems click SITS e: Vision Portal** 

### and enter your log in details

3.2 How to view student records on e-Vision

#### Navigation to e-Vision

Academic colleagues only have access to e-Vision, this is the web-based version of the Student Record System and be accessed off campus, on mobile phones and macs.

Action 1: From the staff pages on St Mary's website: https://www.stmarys.ac.uk/staff/links.aspx

Action 2: Select SITS: E-Vision Portal

#### **Systems**

- **CELCAT** timetables
- Moodle
- Office 365 (Email)
- Open Research Archive
- PeopleNet
- · SimmPay: Cashless Caterin
- · SITS: e: Vision Portal
- SMRS Reporting

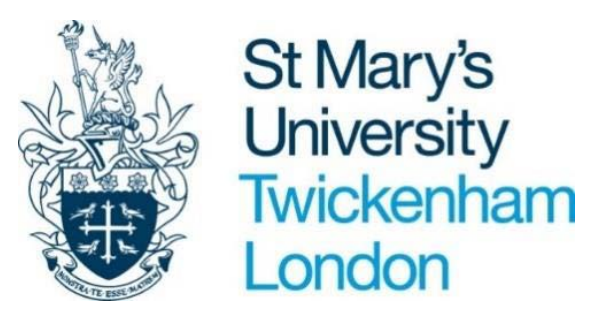

### This will take to you the main e-Vison page

### Select the Admin tab from the top bar

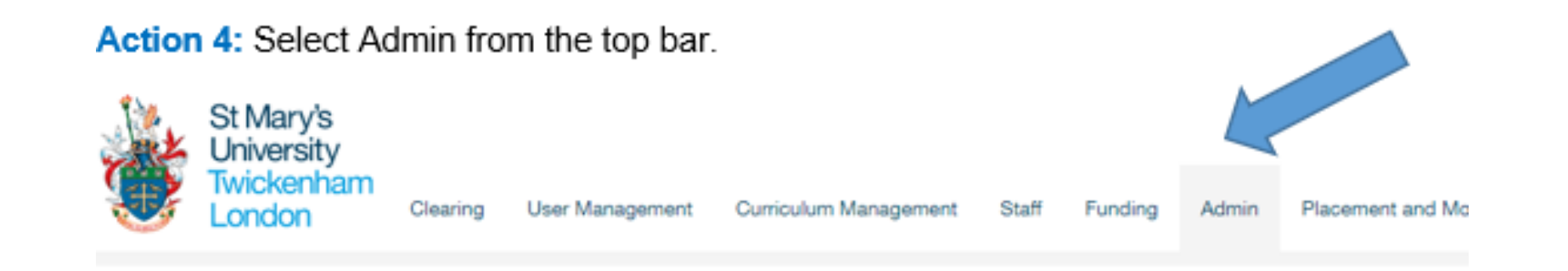

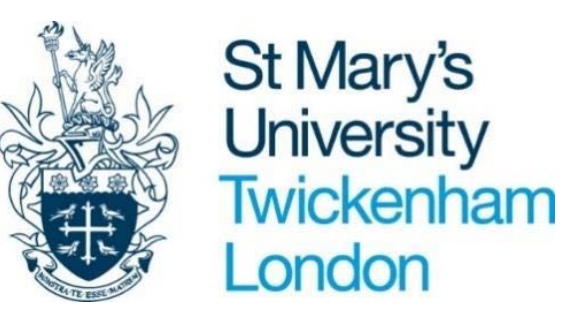

# View of the Admin tab

Reports that are available to you are listed on the Left Hand Side and Student Look up is located on the Right Hand Side

Admin

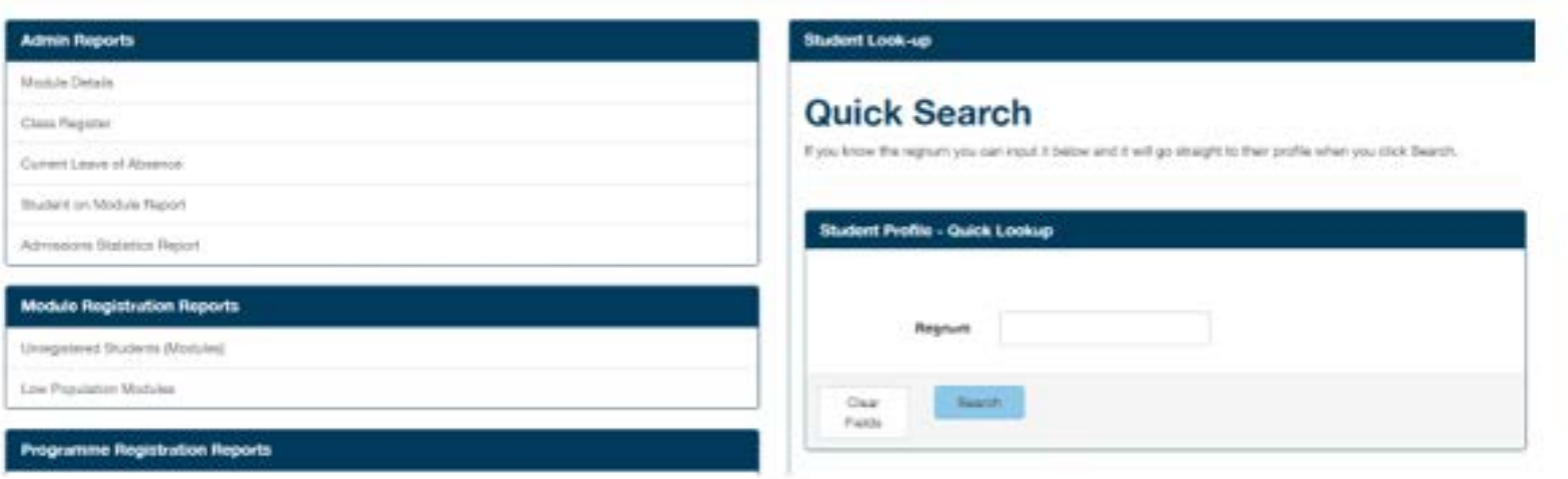

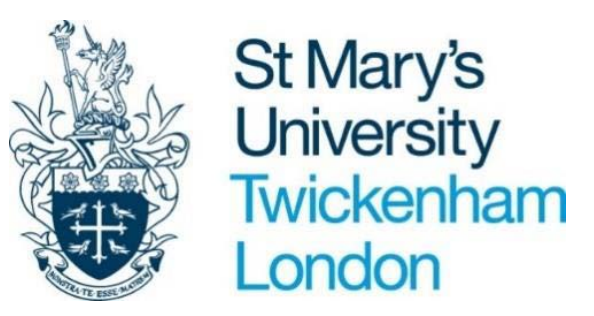

# Student Profile Search

Enter the regnum or part student name in the field and options will appear for you to select and confirm. This will take you to the student profile where you can view further student information: contact details, Modules, Assessments.

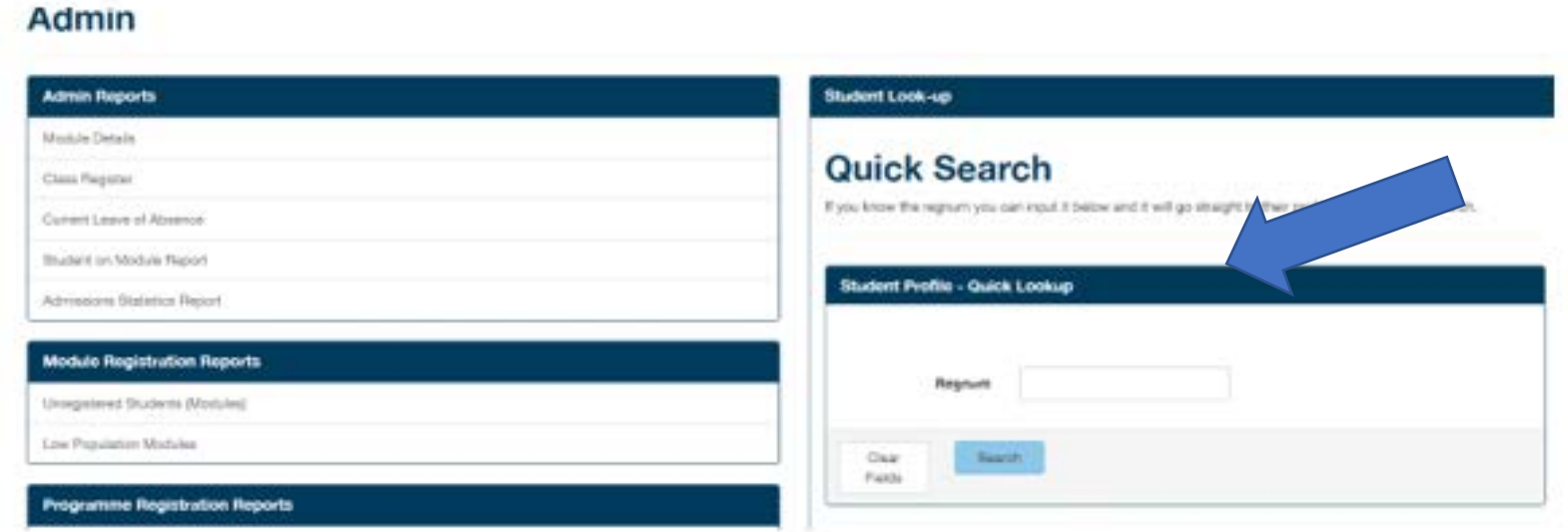

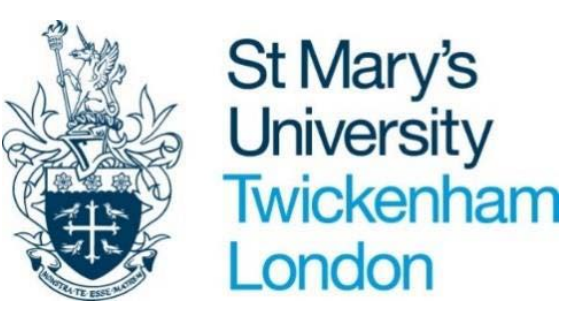

An example of student profile (redacted)

# Student Profile Search

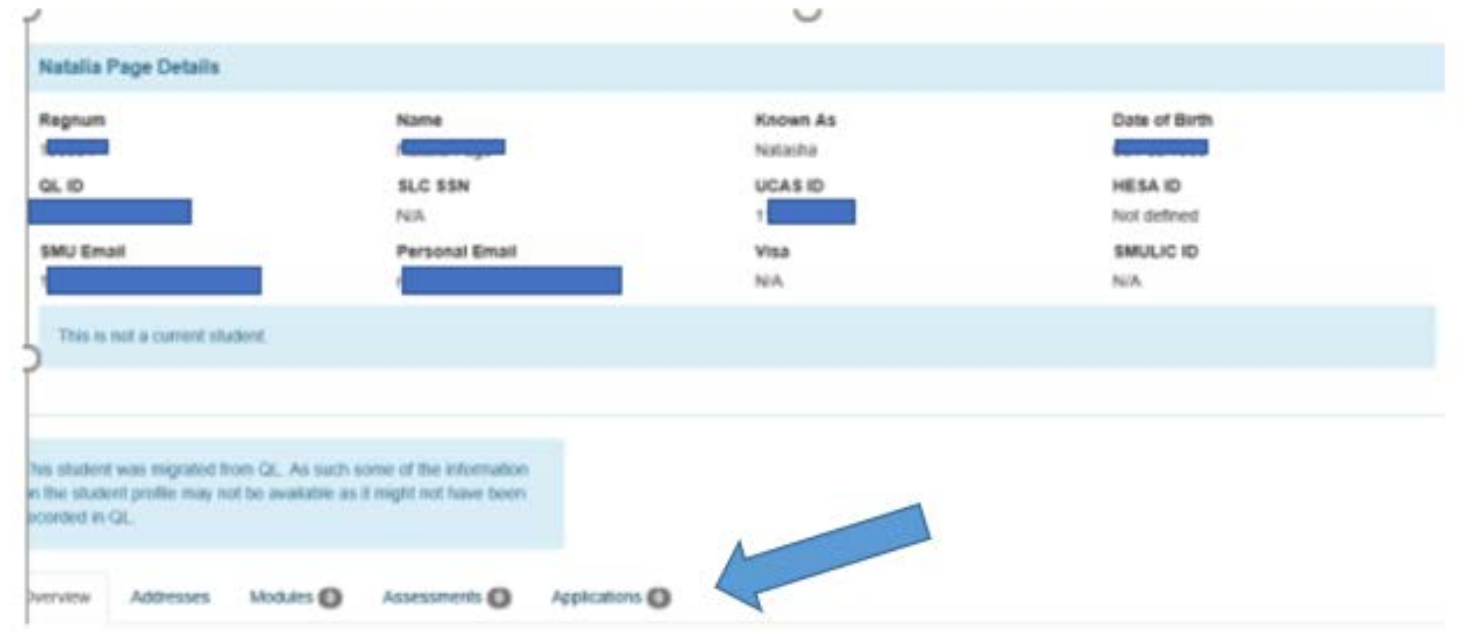

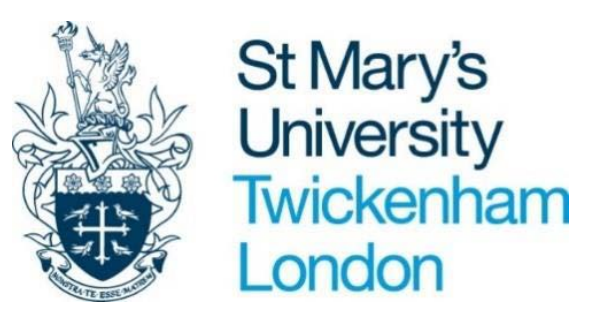

# **Class Register Report** This extracts a list of students by module

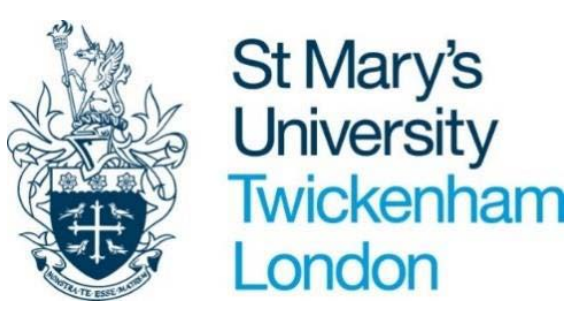

## Class Register

Action 1: Select Class Registers from Reports that are listed on the left hand side of the Admin Tab in e-Vision

Action 2: Enter your request:

\*Module Search eg NUT4031 \*Academic Year from the drop down \*Period eg Sem 1 (from the drop down)

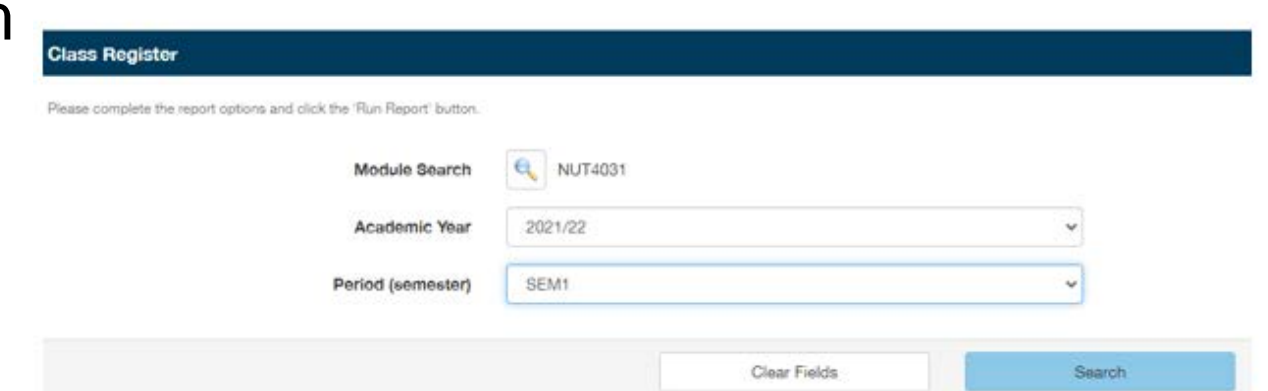

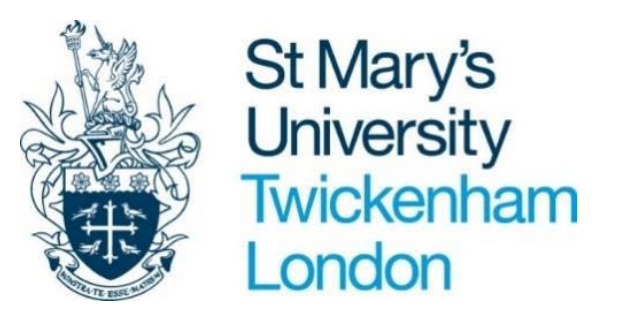

#### Class Registers

Action 3: Once extracted, you can sort the list by Regnum, Name or Status by clicking in the white space next to the title and a grey arrow will appear as shown below

#### Year: 2021/22 **Module: NUT4031 Occurrence: SMF01** Period (Semester): SEM1 (SEM1) Name: Introduction to Research

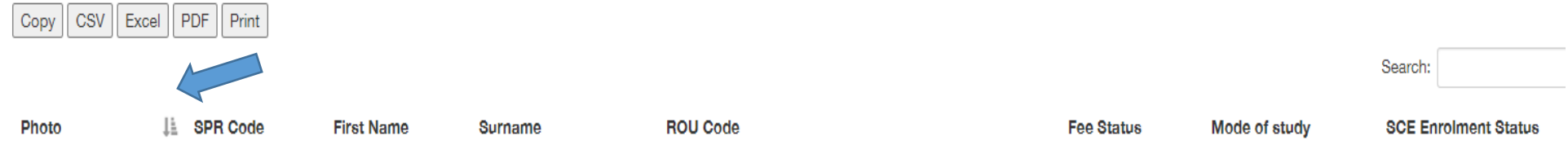

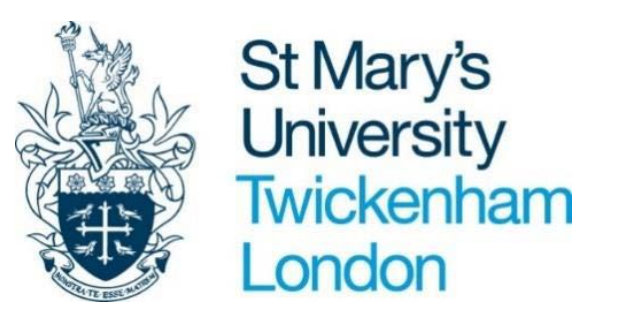

# **Student Programme List** This extracts a list of students by programme

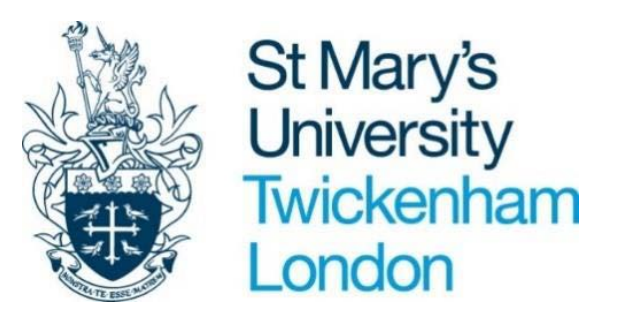

### Student Programme List

Action 1: Select Student Programme List from the Reports listed on the left hand side of the Admin Tab in e-Vision

### Action 2: Enter your request:

- \* Academic Year from the drop down
- \* Programme: Enter course code or programme name
- \* Level of Study: select using the dropdown
- \* Partner: this will default St Mary's Twickenham

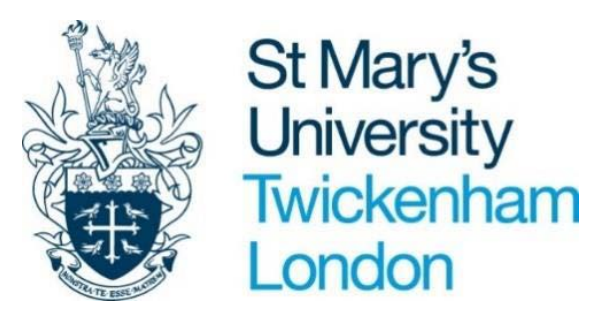

### Student Programme List

#### **Student Programme Report**

Report Parameters are entered on this page.

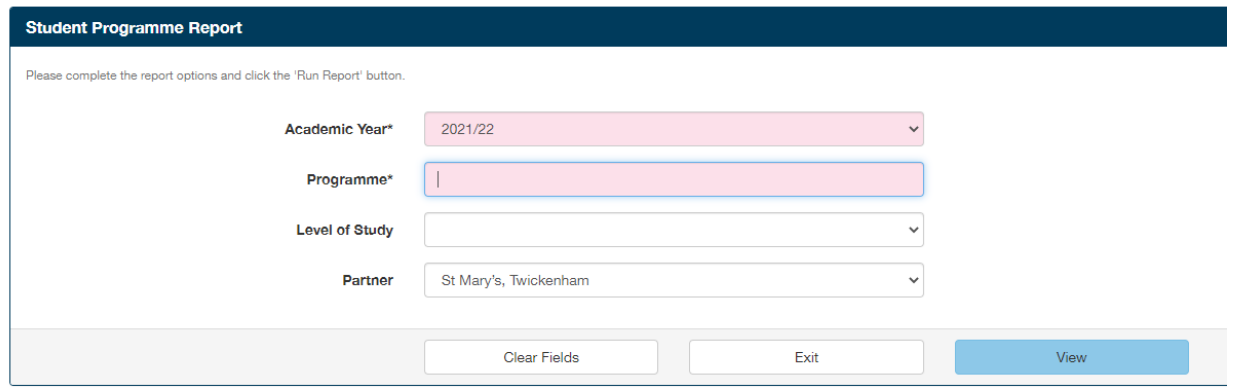

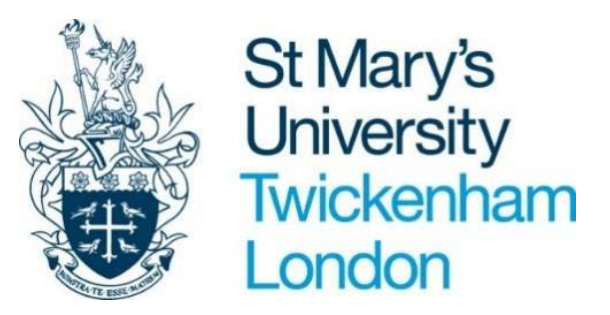

## Student Programme List

lengt generated on 07/Sep 2021 at 14:48

An example of a redacted student programme report. You can sort by using the grey arrows against Regnum and Name.

#### **Student Programme Report - 2021/22**

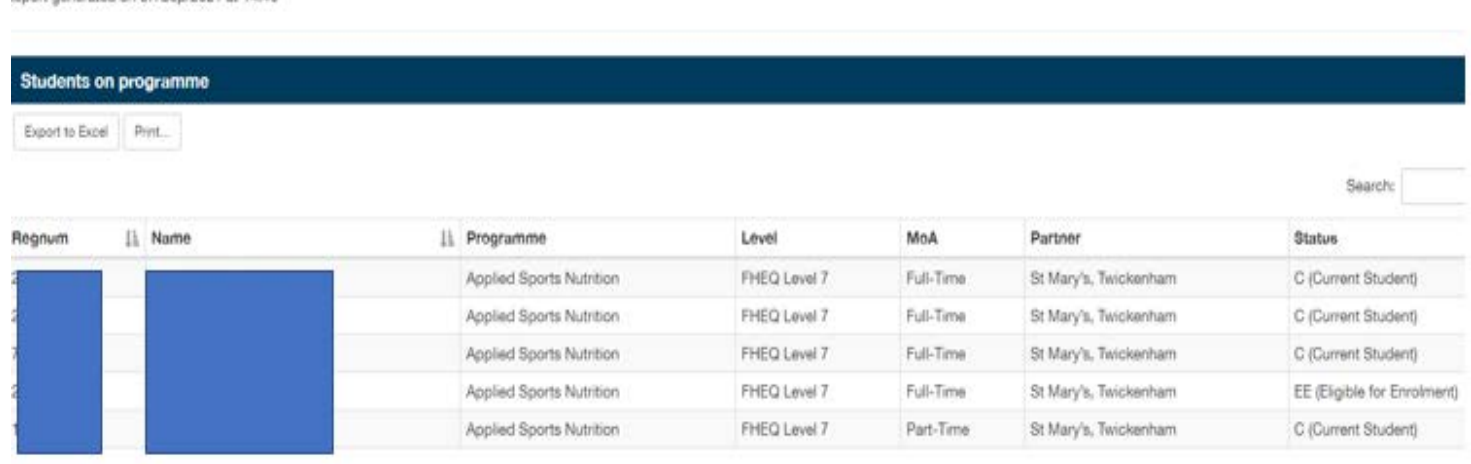

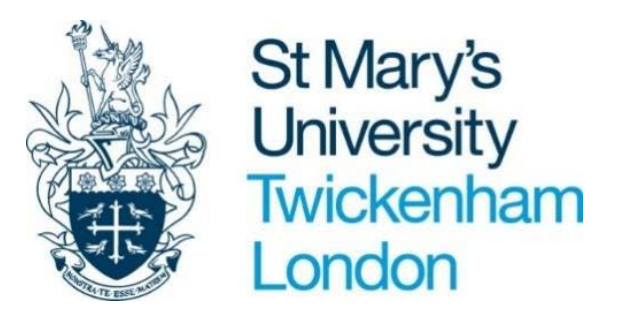

### Leave of Absence Report

Following the same directions as per the Class Register you can view a LoA report, from the Admin tab which you can filter using your programme code

Clicking on the student regnum will take you to the relevant student profile page

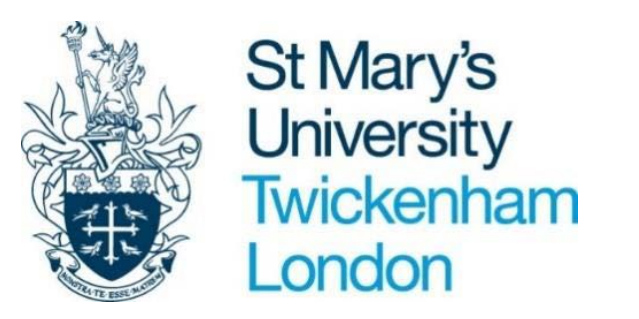

### Module Details

Following the same directions as for the Class Register Report you can view Module Details, from the Admin tab

This will show you how the module is set up in SITS

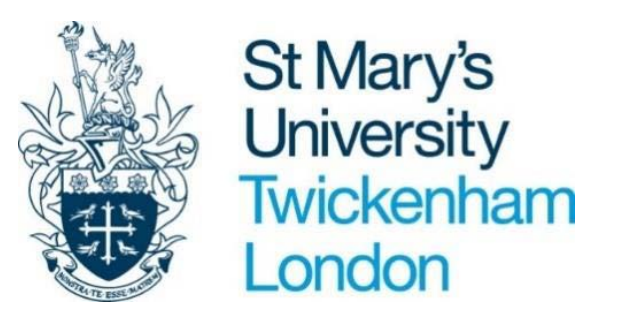

### How to access e-Vison

[https://www.stmarys.ac.uk/taff/links.aspx](https://www.stmarys.ac.uk/staff/links.aspx)

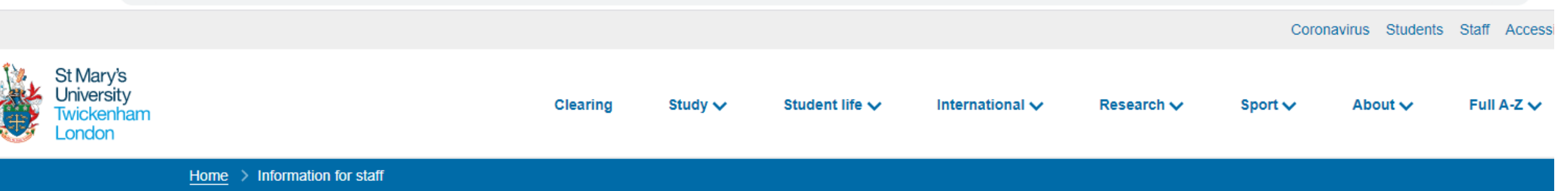

### **Information for staff (formerly StaffNet)**

LATEST NEWS: Interested in earning £10.85 per hour as a Support Worker? View all news...

**Search** 

Search this website

**Search** 

#### **Systems**

- CELCAT timetables
- Moodle
- Office 365 (Email) ۰
- Open Research Archive
- PeopleNet
- SimmPay: Cashless O
- SITS: e: Vision Portal
- SMRS Reporting
- $\bullet$  Zoom

#### **Coronavirus**

- Guidance for staff
- COVID-19 staff self-reporting form  $\bullet$

#### **Forms and requests**

- **IT Online Forms System** ۰
- **Password Reset System** ۰
- **Sundry Payment Request** ٠

**View all forms** 

#### **Contacts and support**

- Fees: feesoffice@stmarys.ac.uk (ext 4035)
- Finance: finance@stmarys.ac.uk
- Housekeeping: housekeeping@stmarys.ac.uk
- HR: hrhelpdesk@stmarys.ac.uk
- IT: View self-service quides
- Maintenance: fmhelp@stmarys.ac.uk (ext 4036)
- Payroll: payroll@stmarys.ac.uk (ext 4231)
- Staff and student contacts

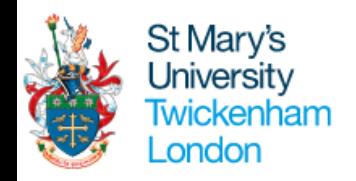

#### Log in to SITS e: Vision Portal

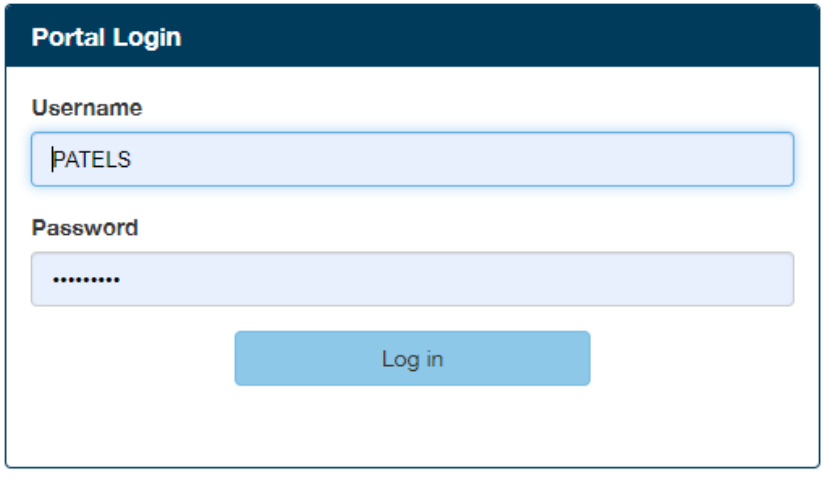

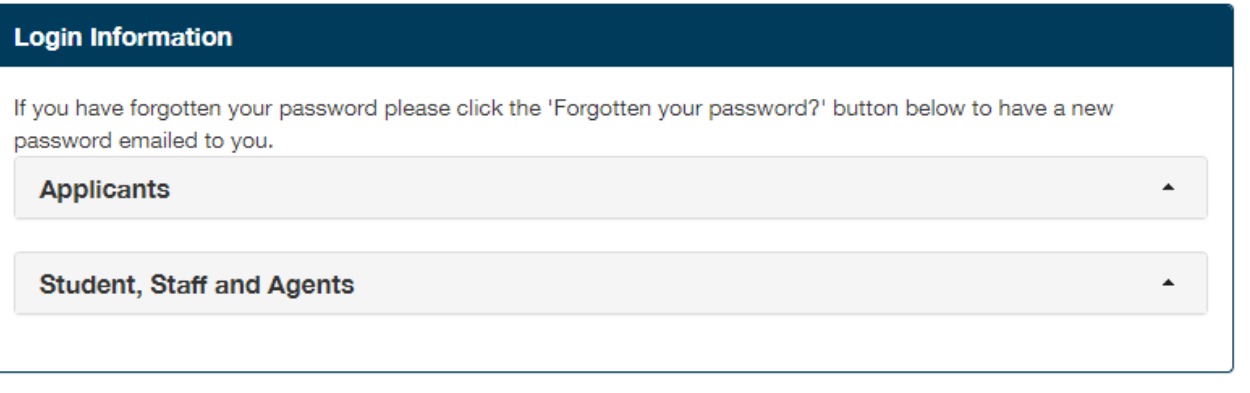

#### $f$   $\circ$   $\circ$   $\circ$

About this website | Accessibility | Privacy and cookie information

Copyright @ 2019 - St Mary's University

Go to top

St Mary's University, Waldegrave Road, Strawberry Hill, Twickenham, TW1 4SX

+44 (0) 20 8240 4000

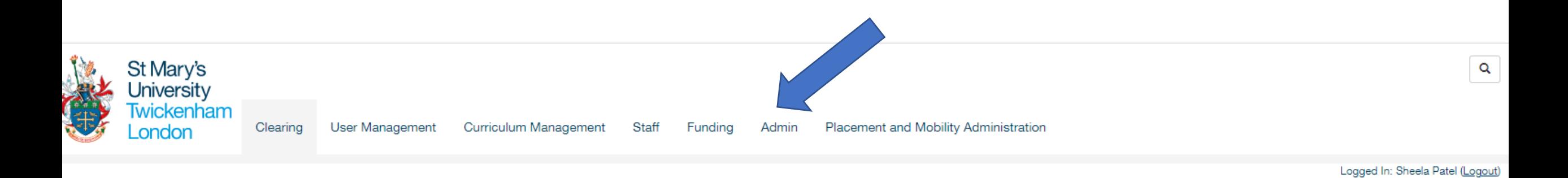

#### **Clearing**

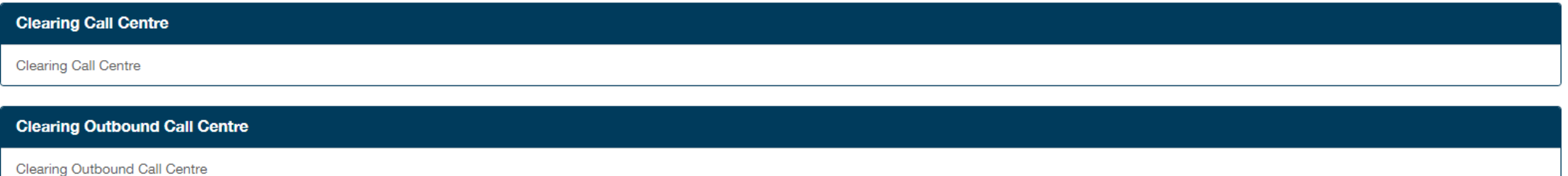

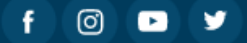

About this website | Accessibility | Privacy and cookie information

Go to top

Copyright @ 2019 - St Mary's University

St Mary's University, Waldegrave Road, Strawberry Hill, Twickenham, TW1 4SX

+44 (0) 20 8240 4000

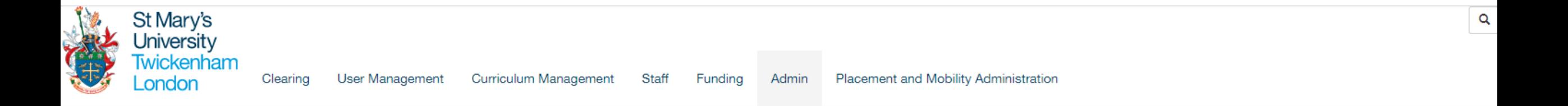

#### **Admin**

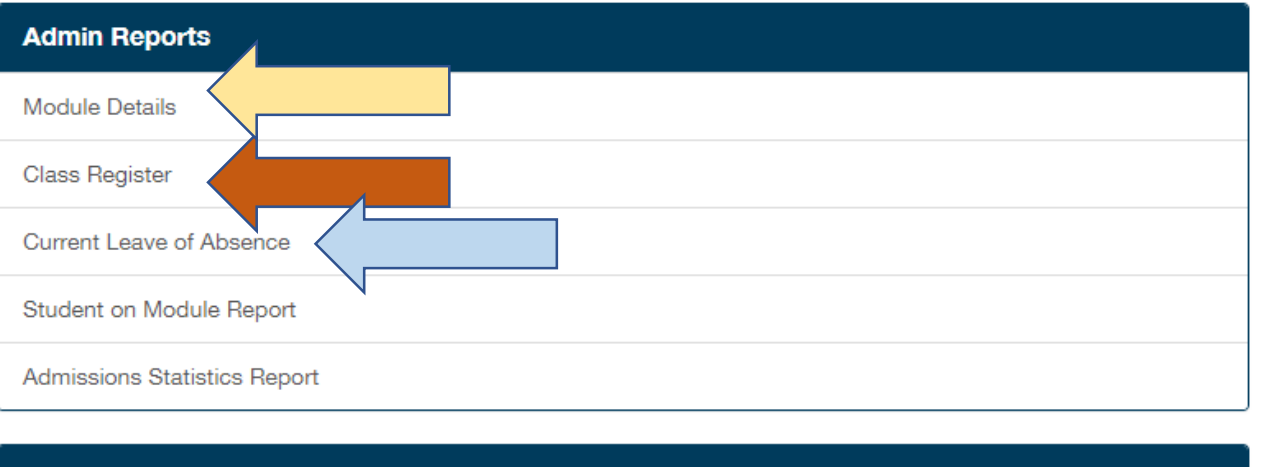

#### **Module Registration Reports**

Unregistered Students (Modules)

Low Population Modules

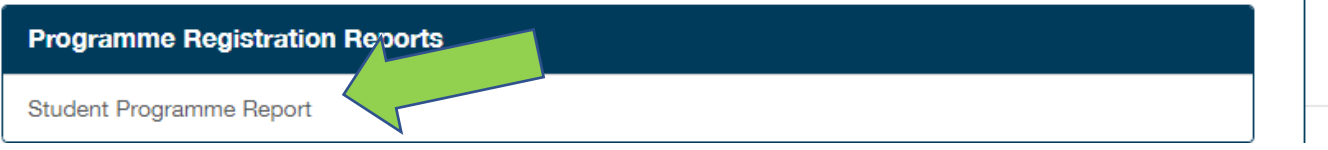

#### **Student Look-up**

#### **Quick Search**

If you know the regnum you can input it below and it will go straight to their profile when you click Search.

Logged In: Sheela Patel (Logout

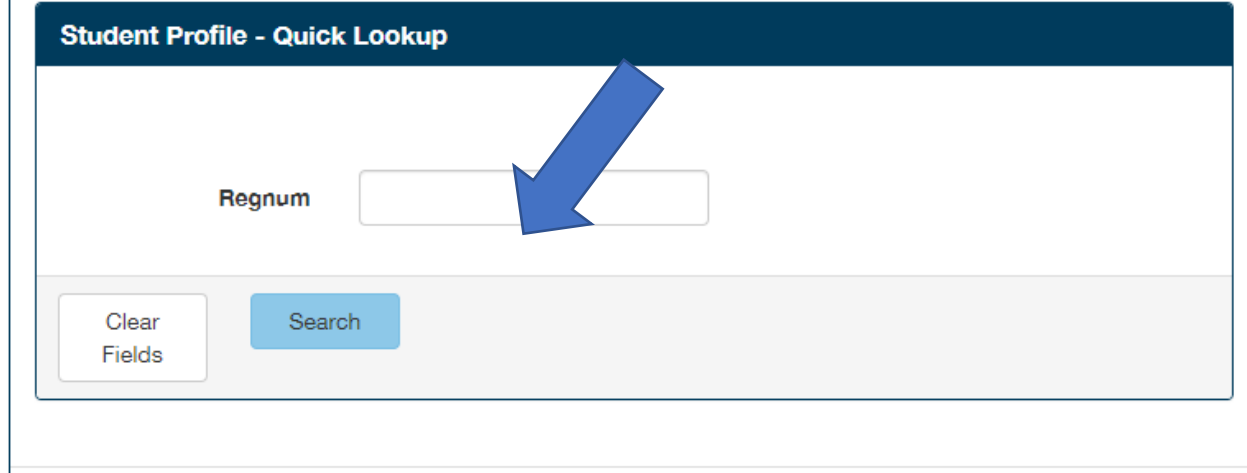

**Datailed Student Search**